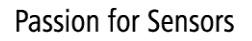

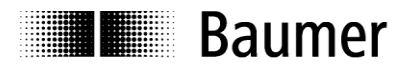

# **Handbuch**

**Absolute Drehgeber mit SAE J1939 (mit Bushaube)**

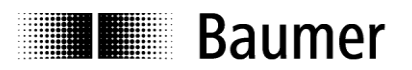

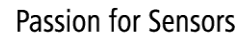

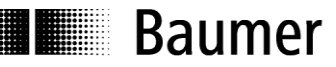

# **Inhalt**

M

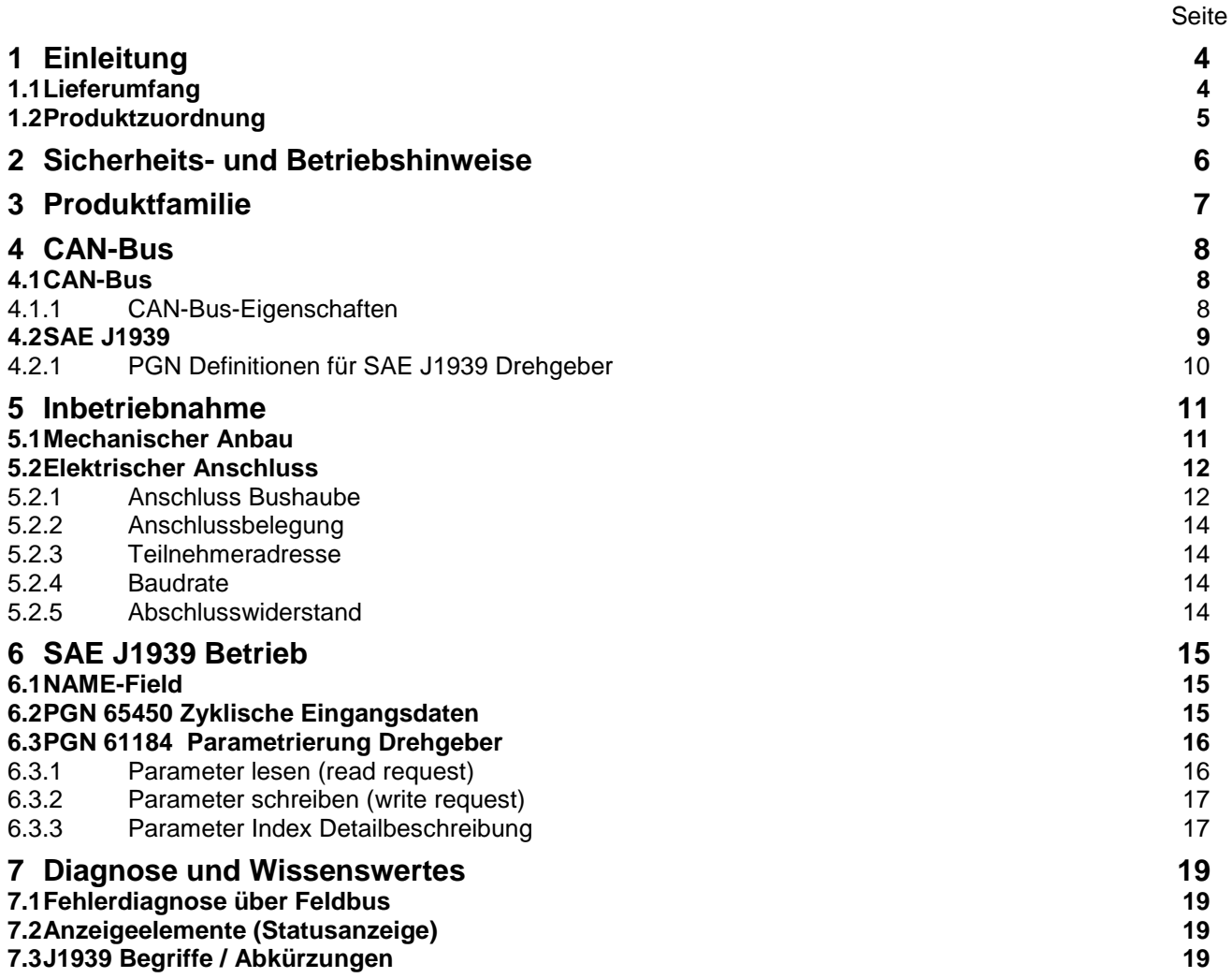

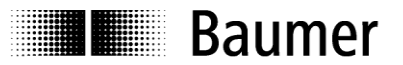

#### **Haftungsausschluss**

Diese Schrift wurde mit grosser Sorgfalt zusammengestellt. Fehler lassen sich jedoch nicht immer vollständig ausschliessen. Baumer übernimmt daher keine Garantien irgendwelcher Art für die in dieser Schrift zusammengestellten Informationen. In keinem Fall haftet Baumer oder der Autor für irgendwelche direkten oder indirekten Schäden, die aus der Anwendung dieser Informationen folgen.

Wir freuen uns jederzeit über Anregungen, die der Verbesserung dieses Handbuchs dienen können.

Created by: Baumer Germany GmbH & Co. KG Bodenseeallee 7 DE-78333 Stockach www.baumer.com

# <span id="page-3-0"></span>**1 Einleitung**

## <span id="page-3-1"></span>**1.1 Lieferumfang**

Bitte prüfen Sie vor der Inbetriebnahme die Vollständigkeit der Lieferung. Je nach Ausführung und Bestellung können zum Lieferumfang gehören:

- Basisgeber
- Bushaube
- CD mit Beschreibungsdatei und Handbuch (auch über das Internet zum Download verfügbar)

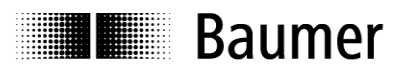

## <span id="page-4-0"></span>**1.2 Produktzuordnung**

# **Wellen-Drehgeber**

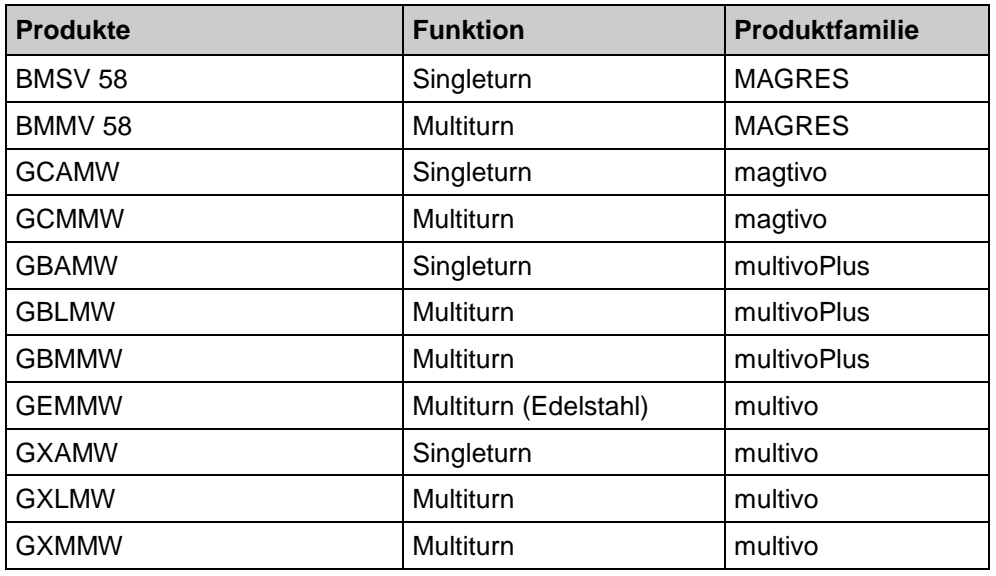

#### **Endwellen-Drehgeber**

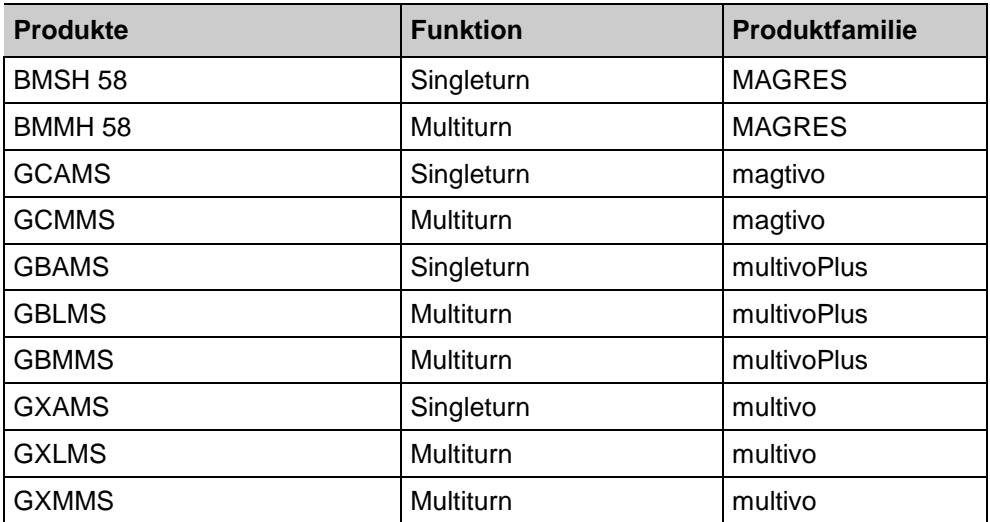

# **Hohlwellen-Drehgeber**

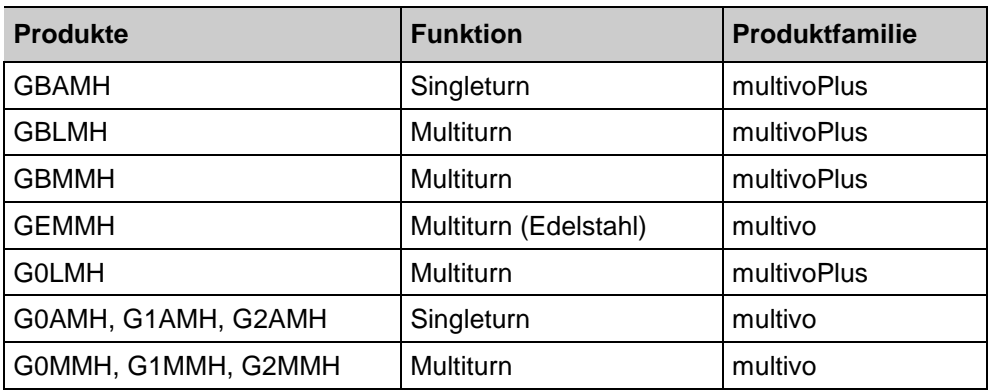

**E Baumer** 

# <span id="page-5-0"></span>**2 Sicherheits- und Betriebshinweise**

#### **Zusätzliche Informationen**

- Das Handbuch ist eine Ergänzung zu bereits vorhandenen Dokumentationen (z.B. Kataloge, Datenblatt, Montageanleitungen).
- Die Anleitung muss unbedingt vor Inbetriebnahme gelesen werden.

#### **Bestimmungsgemäßer Gebrauch**

 Der Drehgeber ist ein Präzisionsmessgerät. Er dient ausschließlich zur Erfassung von Winkelpositionen und Umdrehungen, der Aufbereitung und Bereitstellung der Messwerte als elektrische Ausgangssignale für das Folgegerät. Der Drehgeber darf ausschließlich zu diesem Zweck verwendet werden.

#### **Inbetriebnahme**

- Einbau und Montage des Drehgebers darf ausschließlich durch eine Elektrofachkraft erfolgen.
- Betriebsanleitung des Maschinenherstellers beachten.

#### **Sicherheitshinweise**

- Vor Inbetriebnahme der Anlage alle elektrischen Verbindungen überprüfen.
- Wenn Montage, elektrischer Anschluss oder sonstige Arbeiten am Drehgeber und an der Anlage nicht fachgerecht ausgeführt werden, kann es zu Fehlfunktion oder Ausfall des Drehgebers führen.
- Eine Gefährdung von Personen, eine Beschädigung der Anlage und eine Beschädigung von Betriebseinrichtungen durch den Ausfall oder Fehlfunktion des Drehgebers muss durch geeignete Sicherheitsmaßnahmen ausgeschlossen werden.
- Drehgeber darf nicht außerhalb der Grenzwerte betrieben werden (siehe weitere Dokumentationen).

*Bei Nichtbeachtung der Sicherheitshinweise kann es zu Fehlfunktionen, Sach- und Personenschäden kommen!*

#### **Transport und Lagerung**

- Transport und Lagerung ausschließlich in Originalverpackung.
- Drehgeber nicht fallen lassen oder größeren Erschütterungen aussetzen.

#### **Montage**

- Schläge oder Schocks auf Gehäuse und Welle vermeiden.
- Gehäuse nicht verspannen.
- Keine starre Verbindung von Drehgeberwelle und Antriebswelle vornehmen.
- Drehgeber nicht öffnen oder mechanisch verändern.

*Welle, Kugellager, Glasscheibe oder elektronische Teile können beschädigt werden. Die sichere Funktion ist dann nicht mehr gewährleistet.*

#### **Elektrische Inbetriebnahme**

- Drehgeber elektrisch nicht verändern.
- Keine Verdrahtungsarbeiten unter Spannung vornehmen.
- Der elektrische Anschluss darf unter Spannung nicht aufgesteckt oder abgenommen werden.
- Die gesamte Anlage EMV gerecht installieren. Einbauumgebung und Verkabelung beeinflussen die EMV des Drehgebers. Drehgeber und Zuleitungen räumlich getrennt oder in großem Abstand zu Leitungen mit hohem Störpegel (Frequenzumrichter, Schütze usw.) verlegen.
- Bei Verbrauchern mit hohen Störpegeln separate Spannungsversorgung für den Drehgeber bereitstellen.
- Drehgebergehäuse und die Anschlusskabel vollständig schirmen.
- Drehgeber an Schutzerde (PE) anschließen. Geschirmte Kabel verwenden. Schirmgeflecht muss mit der Kabelverschraubung oder Stecker verbunden sein. Anzustreben ist ein beidseitiger Anschluss an Schutzerde (PE), Gehäuse über den mechanischen Anbau, Kabelschirm über die nachfolgenden angeschlossenen Geräte. Bei Problemen mit Erdschleifen mindestens eine einseitige Erdung.

*Bei Nichtbeachtung kann es zu Fehlfunktionen, Sach- und Personenschäden kommen!*

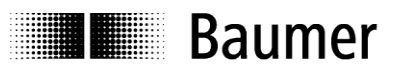

# <span id="page-6-0"></span>**3 Produktfamilie**

Die Produktfamilie ist modular aufgebaut. Basis-Drehgeber und Bushauben können je nach Anforderungen an den Drehgeber und nach dem gewählten Bussystem beliebig kombiniert werden. Die Basis-Drehgeber unterscheiden sich in Auflösung, Genauigkeit, den Umgebungsbedingungen und dem Abtastsystem.

#### **Bushaube**

In der Bushaube ist die gesamte Elektronik der Messwertaufbereitung und des Kommunikationssystems (Feldbus oder Realtime-Ethernet) integriert. Die Kommunikation über EtherNet/IP erfolgt über eine ERTEC200 basierte Plattform mit einen darin integrierten ARM9 Hochleistungs-Mikrocontroller.

#### **Magres / magtivo®**

Er enthält ein magnetisches Abtastsystem und ist für extreme Umwelteinflüsse geeignet.

#### **Procoder / multivo®**

Er enthält ein optisches Abtastsystem und ist für präzise Anwendungen geeignet.

#### **Dignalizer / multivo***Plus* **/ activo®**

Er enthält ein optisches Abtastsystem mit integrierter Analog/Digital Umwandlung und ist für hochgenaue Messungen geeignet.

Die Bushauben unterscheiden sich durch die jeweiligen Bus-Schnittstellen. Schnittstellen sind: CANopen, DeviceNet, EtherCAT, Ethernet/IP, Profibus-DP, Profinet, Powerlink, Power over EtherCAT, SAE J1939, SSI. Alle Drehgeber sind über die Bus-Schnittstelle parametrierbar.

#### **Funktionsprinzip:**

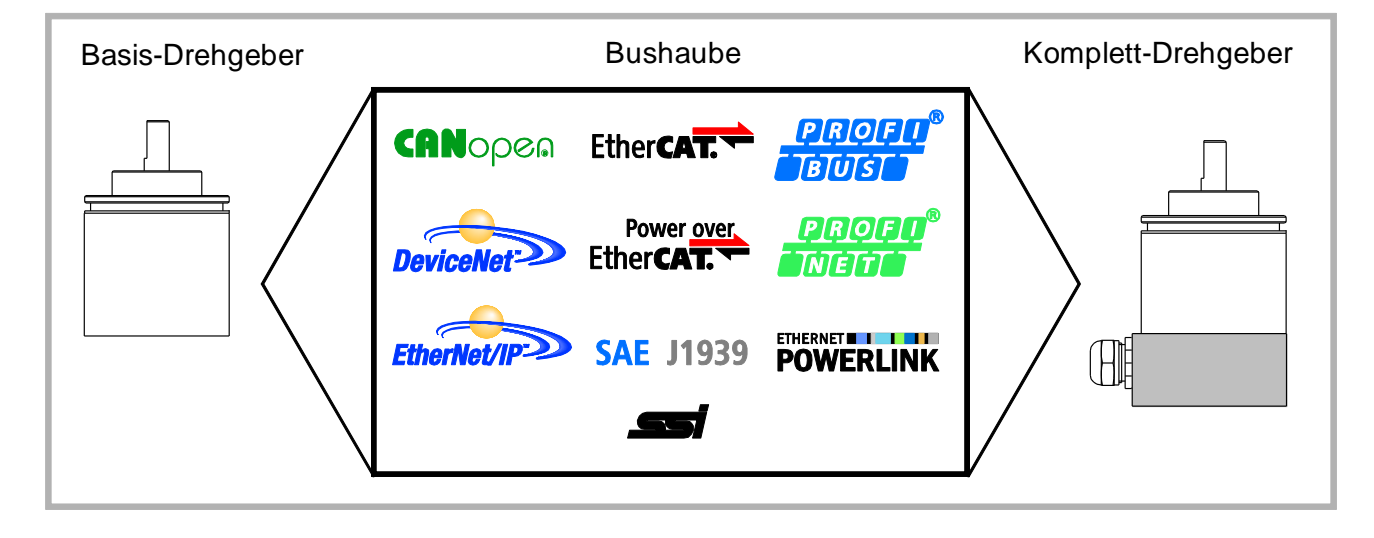

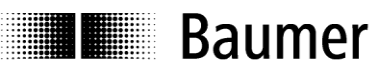

# <span id="page-7-0"></span>**4 CAN-Bus**

## <span id="page-7-1"></span>**4.1 CAN-Bus**

Der CAN-Bus (CAN: Controller Area Network) wurde ursprünglich von Bosch und Intel für die schnelle, kostengünstige Datenübertragung in der Kraftfahrzeug-Technik entwickelt. Der CAN-Bus wird heute auch in der industriellen Automatisierung verwendet.

Es gibt mehrere Bussysteme, die auf dem CAN-Bus basieren, die Protokolle aber erweitert oder vereinfacht haben:

CANopen , DeviceNet, SAE J1939

## <span id="page-7-2"></span>**4.1.1 CAN-Bus-Eigenschaften**

- Datenrate von 1 MBaud bei einer Netzausdehnung bis zu 40 m
- Beidseitig abgeschlossenes Netzwerk
- Busmedium ist Twisted-Pair-Kabel
- Echtzeitfähigkeit: Definierte max. Wartezeit für Nachrichten hoher Priorität.
- Theoretisch 127 Teilnehmer an einem Bus, physikalisch aber nur 32 (durch den Treiber bedingt).
- Sicherstellung netzweiter Datenkonsistenz. Gestörte Nachrichten werden für alle Netzknoten als fehlerhaft bekannt gemacht.
- Nachrichtenorientierte Kommunikation Die Nachricht wird mit einer Nachrichtenkennung (Identifier) gekennzeichnet. Alle Netzknoten prüfen anhand des Identifier, ob die Nachricht für sie relevant ist.
- Broadcasting, Multicasting
- Alle Netzknoten erhalten gleichzeitig jede Nachricht. Daher ist eine Synchronisation möglich.
- Multi-Master-Fähigkeit

Jeder Teilnehmer im Feldbus kann selbstständig Daten senden und empfangen, ohne dabei auf eine Priorität der Master angewiesen zu sein. Jeder kann seine Nachricht beginnen, wenn der Bus nicht belegt ist. Bei einem gleichzeitigen Senden von Nachrichten setzt sich der Teilnehmer mit der höchsten Priorität durch.

• Priorisierung von Nachrichten

Der Identifier setzt die Priorität der Nachricht fest. Dadurch können wichtige Nachrichten schnell über den Bus übertragen werden.

• Restfehlerwahrscheinlichkeit

Sicherungsverfahren im Netzwerk reduzieren die Wahrscheinlichkeit einer unentdeckten, fehlerhaften Datenübertragung auf unter 10<sup>-11</sup>. Praktisch kann von einer 100% sicheren Übertragung ausgegangen werden.

• Funktionsüberwachung

Lokalisation fehlerhafter oder ausgefallener Stationen. Das CAN-Protokoll beinhaltet eine Funktionsüberwachung von Netzknoten. Netzknoten, die fehlerhaft sind, werden in ihrer Funktion eingeschränkt oder ganz vom Netzwerk abgekoppelt.

• Datenübertragung mit kurzer Fehler-Erholzeit

Durch mehrere Fehlererkennungsmechanismen werden verfälschte Nachrichten mit großer Wahrscheinlichkeit erkannt. Wird ein Fehler erkannt, so wird die Nachrichtensendung automatisch wiederholt.

Im CAN-Bus sind mehrere Netzwerkteilnehmer über ein Buskabel miteinander verbunden. Jeder Netzwerkteilnehmer kann Nachrichten senden und empfangen. Die Daten zwischen den Netzwerk-Teilnehmern werden seriell übertragen.

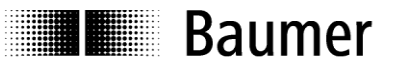

#### <span id="page-8-0"></span>**4.2 SAE J1939**

Der SAE J1939-Bus ist ein von der Society of Automotive Engineers (SAE) standardisierter Feldbus für Spezial-Schwerlasttransporter, sowie für Nutz- und Spezialfahrzeuge. J1939 basiert auf dem physikalischen Layer des CAN-Bus.

Das Protokoll SAE J1939 dient zur Kommunikation zwischen elektronischen Steuergeräten und bildet die Grundlage für verschiedene internationale Standards für Lkws und Anhänger, für Forst- und Landmaschinen sowie für Marine-Anwendungen. Die einzelnen Teile der Spezifikation regeln die Übertragungsart für die Nachrichten, deren Inhalt, Aufbau und Segmentierung.

J1939: Generelle Beschreibung des Netzwerks.

J1939/0X: Beschreibung der Anwendung.

J1939/01: Nutzfahrzeuge, Truck und Bus.

J1939/7X: Application Layer.

J1939/71: Vehicle Application Layer. Fahrzeug.

J1939/73: Application Layer Diagnostics,

J1939/81: Network Management.

J1939/31: Network Layer. Bridge, Router, Gateway, Filter.

J1939/21: Data Link Layer.

J1939/1X: Physical Layer.

J1939/11: Physical Layer, STP-Kabel, 250 kbit/s.

J1939/12: Physical Layer, Sternvierer, 250 kbit/s.

J1939/13: Off-Board Diagnostic connector, Diagnosestecker.

SAE J1939 verwendet das 29 Bit Extended-Format des Identifiers im CAN-Datenrahmen.

8 Bit des Identifier-Felds werden als Adressbits für die Quell- und Zieladressen der SAE-J1939-Knoten benutzt.

Die Informationen werden als Signale beschrieben und in Parametergruppen (PGN) zusammengefasst.

Das SAE-J1939-Protokoll, das in Nutz- und Schienenfahrzeugen, in Landmaschinen und Schiffen eingesetzt wird, berücksichtigt eine Segmentierung, Flusskontrolle, die Art der Übertragung, ob bestätigt oder unbestätigt

und spezifiziert auch den Nachrichteninhalt.

#### <span id="page-9-0"></span>**4.2.1 PGN Definitionen für SAE J1939 Drehgeber**

**Baumer** 

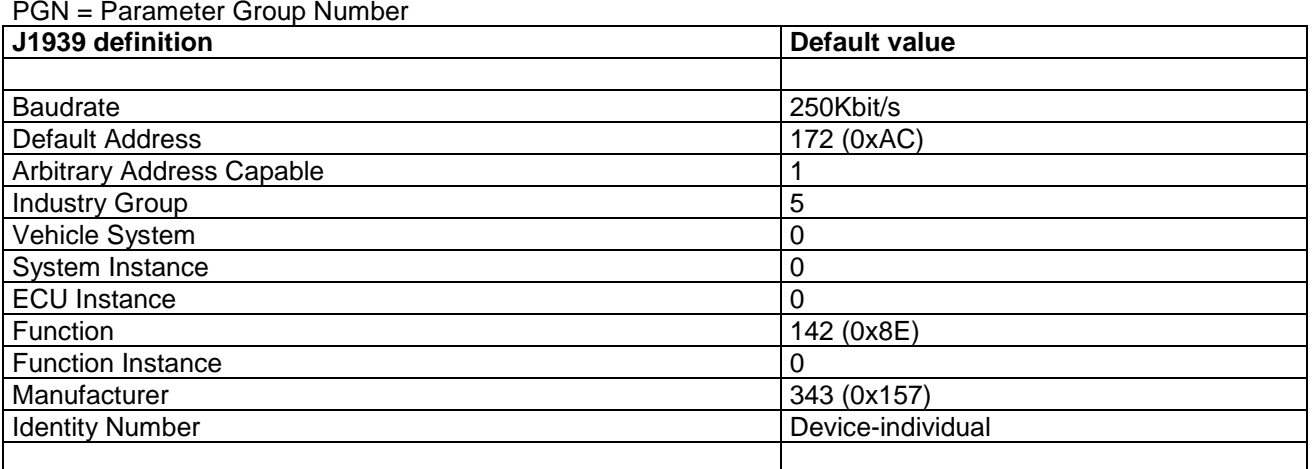

#### **PGN 65450 : Drehgeber Position, Geschwindigkeit, Diagnose**

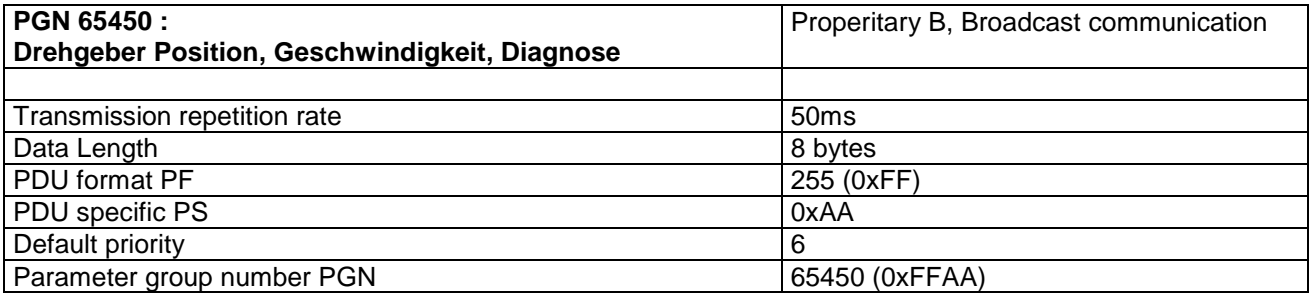

#### **Beschreibung des 8 Byte CAN Datenfeldes**

Bytes 1 - 4: Drehgeber Absolut Position Datenlänge/Typ: 4 Byte, U32 Auflösung: Schritte Wertebereich: siehe Drehgeber Typ unter 6.3.3 (abhängig vom Basis-Drehgeber)

Bytes 5 - 6: Drehgeber Geschwindigkeit Datenlänge/Typ: 2 Byte, S16 Auflösung: rpm (Umdrehungen pro Minute) Wertebereich: +- 32768 (beachte max. zulässige Drehzahlen)

Byte 7 – 8: Drehgeber Diagnose Datenlänge/Typ: 2 Byte, U16

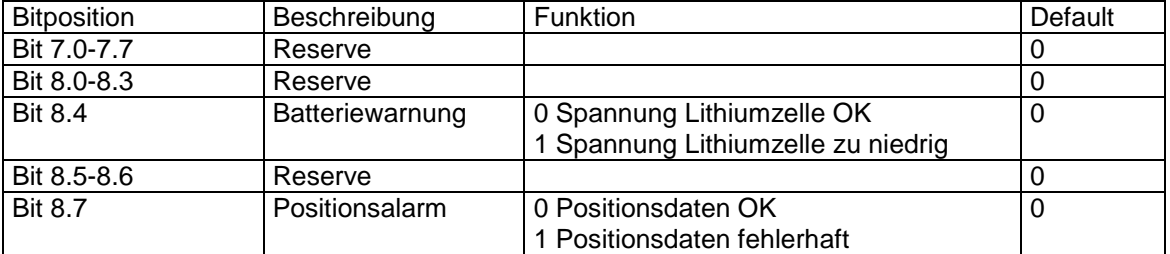

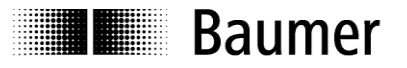

#### **PGN 61184 : Drehgeber Parameter**

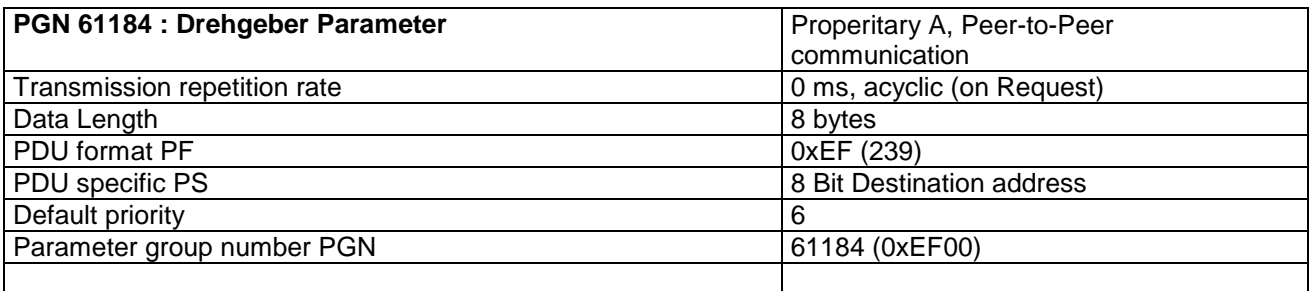

Über diese PGN können folgende Parameter des Drehgebers gelesen/ geschrieben werden:

- Drehrichtung
- Auflösung
- Gesamtauflösung
- Preset
- Zykluszeit der PGN 65450 (Position, Geschwindigkeit, Diagnose)
- Software Version (nur lesen)

Siehe separate Beschreibung

# <span id="page-10-0"></span>**5 Inbetriebnahme**

#### <span id="page-10-1"></span>**5.1 Mechanischer Anbau**

#### **Wellen-Drehgeber**

- Drehgeber an den Befestigungsbohrungen flanschseitig mit drei Schrauben (quadratischer Flansch mit 4 Schrauben) montieren. Gewindedurchmesser und Gewindetiefe beachten.
- Alternativ kann der Drehgeber mit Befestigungsexzentern in jeder Winkelposition montiert werden, siehe Zubehör.
- Antriebswelle und Drehgeberwelle über eine geeignete Kupplung verbinden. Die Wellenenden dürfen sich nicht berühren. Die Kupplung muss Verschiebungen durch Temperatur und mechanisches Spiel ausgleichen. Zulässige axiale oder radiale Achsbelastung beachten. Geeignete Verbindungen siehe Zubehör.
- Befestigungsschrauben fest anziehen.

#### **Hohlwellen-Drehgeber**

- Klemmringbefestigung Vor Montage des Drehgebers den Klemmring vollständig öffnen. Drehgeber auf die Antriebswelle aufstecken und den Klemmring fest anziehen.
- Justierteil mit Gummifederelement Drehgeber über die Antriebswelle schieben und Zylinderstift in das kundenseitig montierte Justierteil (mit Gummifederelement) einführen.
- Justierwinkel

Drehgeber über die Antriebswelle schieben. Justierwinkel in Gummifederelement des Drehgebers einführen und den Justierwinkel kundenseitig an der Anlagefläche befestigen.

Ansatzschraube

Drehgeber über die Antriebswelle schieben und kundenseitig montierte Ansatzschraube in Gummifederelement des Drehgebers einführen.

Kupplungsfeder

Kupplungsfeder mit Schrauben an den Befestigungslöchern des Drehgeber-Gehäuses montieren. Drehgeber über die Antriebswelle schieben und Kupplungsfeder an der Anlagefläche befestigen.

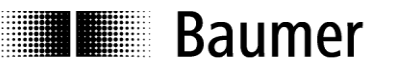

## <span id="page-11-0"></span>**5.2 Elektrischer Anschluss**

Bushaube ausschließlich im ESD Beutel lagern und transportieren. Bushaube muss vollständig am Gehäuse anliegen und fest verschraubt sein.

Zum elektrischen Anschluss Bushaube folgendermaßen abziehen:

- Befestigungsschrauben der Bushaube lösen
- Bushaube vorsichtig lockern und axial abziehen

#### <span id="page-11-1"></span>**5.2.1 Anschluss Bushaube**

- Hutmutter der Kabelverschraubung lösen
- Hutmutter und Dichteinsatz mit Kontakthülse auf den Kabelmantel schieben.
- Kabelmantel und Adern ab isolieren, Schirmfolie, falls vorhanden, kürzen (s. Bild)
- Schirmgeflecht um ca. 90° umbiegen
- Dichteinsatz mit Kontakthülse bis an das Schirmgeflecht schieben. Dichteinsatz mit Kontakthülse und Kabel bündig in die Kabelverschraubung einführen und Hutmutter verschrauben

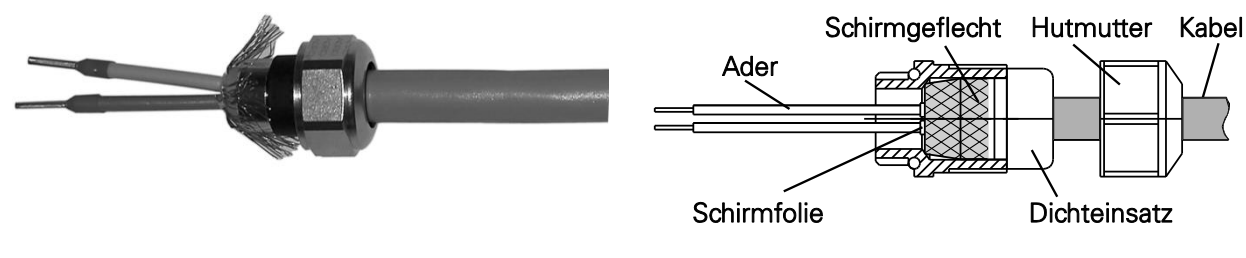

**Für Standard Drehgeber**

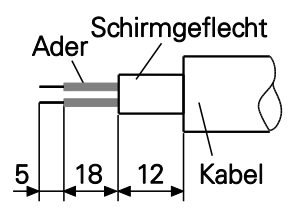

## **Für G0AMH, G0MMH, GBAMH und GBMMH**

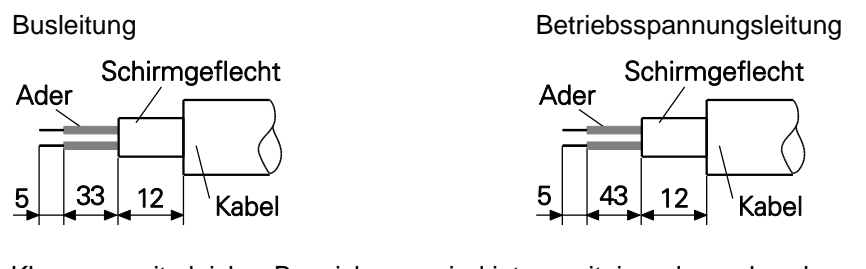

- Klemmen mit gleicher Bezeichnung sind intern miteinander verbunden.
- Für die Betriebsspannung ausschließlich Kabelverschraubung 3 verwenden. Für die Busleitungen können frei wählbar Kabelverschraubung 1 oder 2 verwendet werden. Zulässige Kabelquerschnitte beachten.
- Adern auf dem kürzesten Weg von der Kabelverschraubung an die Klemmleiste einführen. Zulässiger Aderquerschnitt beachten. Isolierte Aderendhülsen verwenden.
- Überkreuzungen der Datenleitungen mit der Leitung der Betriebsspannung muss vermieden werden.

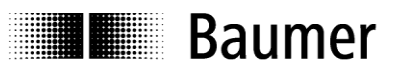

#### **Bushaube – Welle/Endwelle**

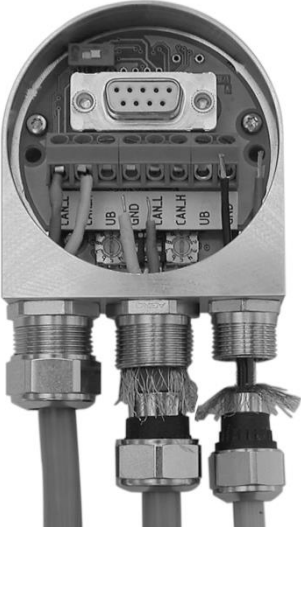

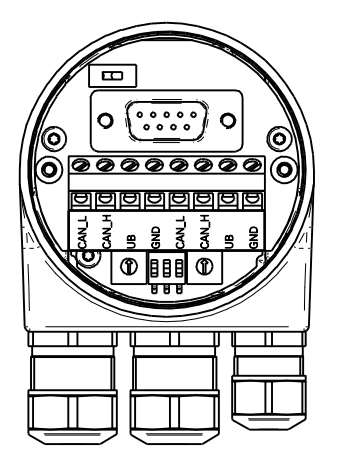

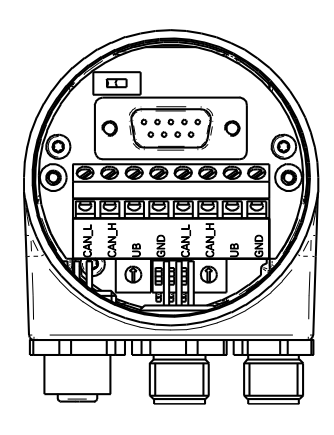

1 2 3 Kabelverschraubung M12-Stecker

## **Bushaube – Hohlwelle G1 und G2**

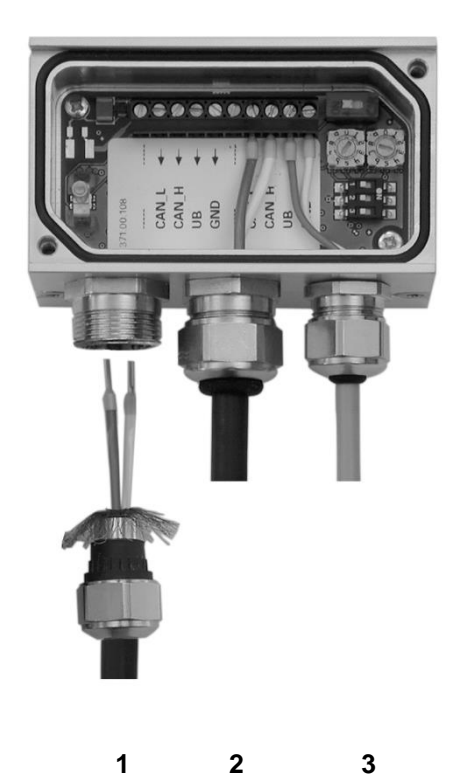

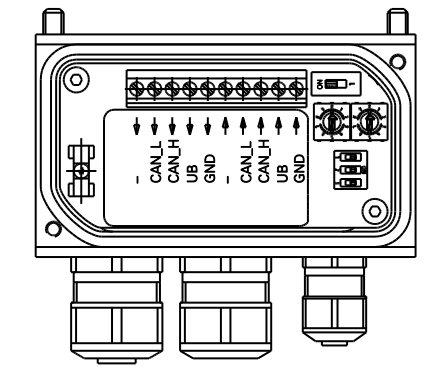

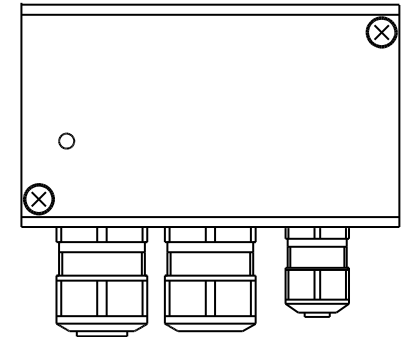

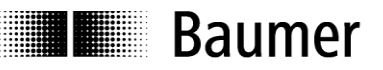

#### **Bushaube – Hohlwelle G0 und GB**

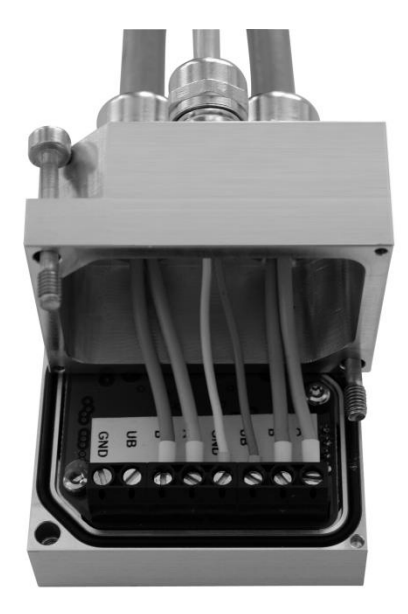

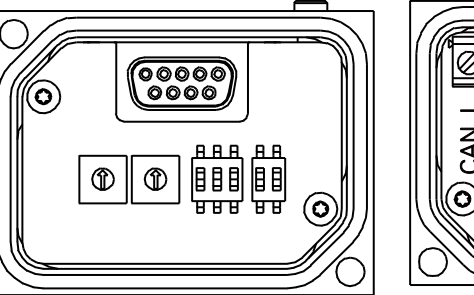

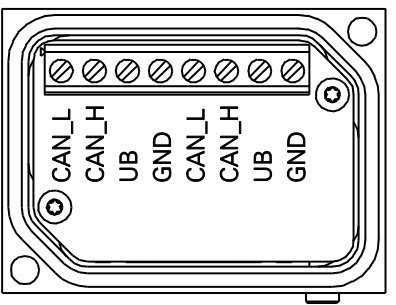

**Hinweis: Die beiden Drehschalter und der 3-pol. DIP-Schalter haben keine Funktion.**

#### <span id="page-13-0"></span>**5.2.2 Anschlussbelegung**

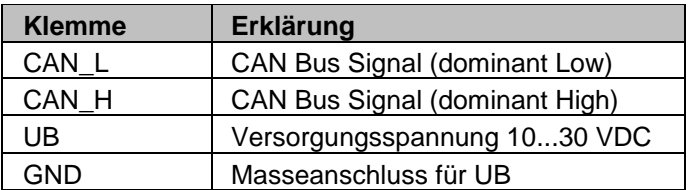

Klemmen mit gleicher Bezeichnung sind intern miteinander verbunden

- Bushaube vorsichtig auf den D-SUB Stecker vom Basisgeber aufstecken, dann erst über den Dichtgummi drücken und nicht verkanten. Bushaube muss vollständig am Basisgeber anliegen.
- Befestigungsschrauben gleichsinnig fest anziehen.

*Drehgebergehäuse und Schirmgeflecht des Anschlusskabels sind nur dann optimal verbunden, wenn die Bushaube vollständig auf dem Basisgeber aufliegt (Formschluss).*

#### <span id="page-13-1"></span>**5.2.3 Teilnehmeradresse**

Die Teilnehmeradresse ist auf 172 (Werkseinstellung) eingestellt.

Der Drehgeber kann mittels Address-claiming Verfahren die Adresse jeweils um 1 erhöhen, wenn ein Teilnehmer mit höherer NAME-Priorität ( = kleinerem numerischen Wert) bereits am Bus angemeldet ist.

#### <span id="page-13-2"></span>**5.2.4 Baudrate**

Die Baudrate ist auf 250 kbit/s eingestellt und kann nicht verändert werden

#### <span id="page-13-3"></span>**5.2.5 Abschlusswiderstand**

Ist der angeschlossene Drehgeber das letzte Gerät in der Busleitung, muss der Bus mit einem Widerstand abgeschlossen werden. Der Widerstand ist in der Bushaube und wird über den einpoligen DIP Schalter zugeschaltet. Abschlusswiderstand muss beim letzten Teilnehmer mit dem DIP Schalter auf "ON" geschaltet werden (Werkseinstellung OFF).

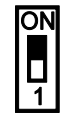

ON = Letzter Teilnehmer OFF = Teilnehmer X

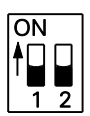

Schalter 1: ON = Letzter Teilnehmer OFF = Teilnehmer X Schalter 2: ohne Funktion

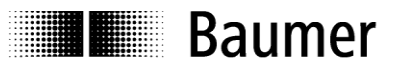

# <span id="page-14-0"></span>**6 SAE J1939 Betrieb**

## <span id="page-14-1"></span>**6.1 NAME-Field**

Nach dem Einschalten sendet das Gerät seine NAME Kennung (J1939 NAME field).

J1939/81 definiert eine 64 Bit NAME - Nachricht um jedes ECU (electronic control unit) am Bus eindeutig zu identifizieren. Das NAME Field enthält 10 Einträge von denen 5 von der SAE spezifiziert sind und 5 entweder die Netzwerk- Eigenschaften repräsentieren oder Hersteller-spezifisch vergeben werden. Weitere Infos hierzu sind der J1939/81 zu entnehmen.

#### **J1939 NAME Field**

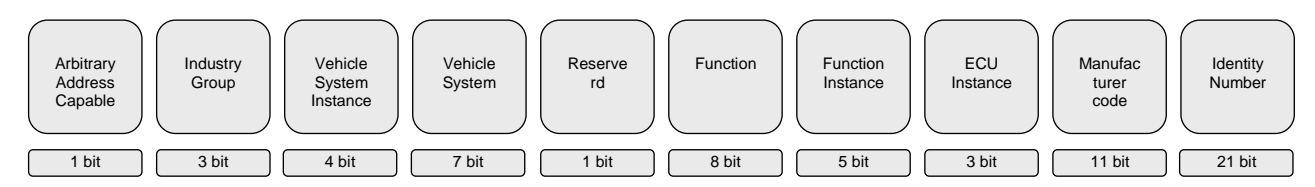

## <span id="page-14-2"></span>**6.2 PGN 65450 Zyklische Eingangsdaten**

Danach wird zyklisch PGN 65450 für Drehgeber Position, Geschwindigkeit, Diagnose gesendet.

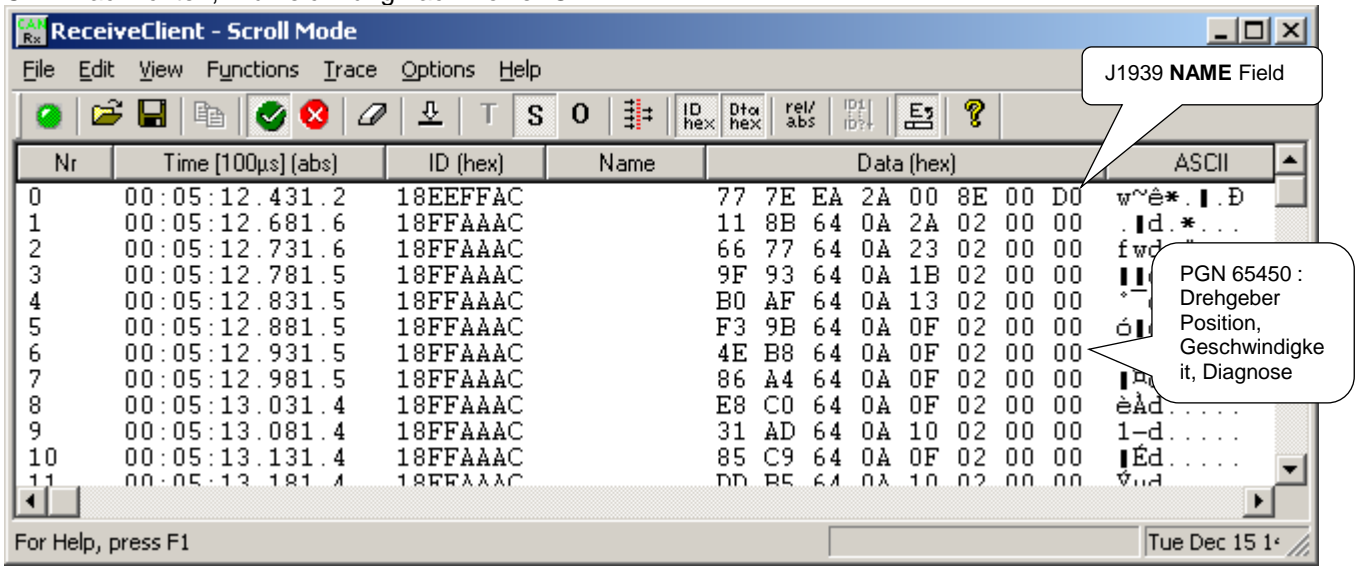

CAN-Nachrichten, Aufzeichnung nach Power On

#### Aufbau PGN 65450, Beispiel

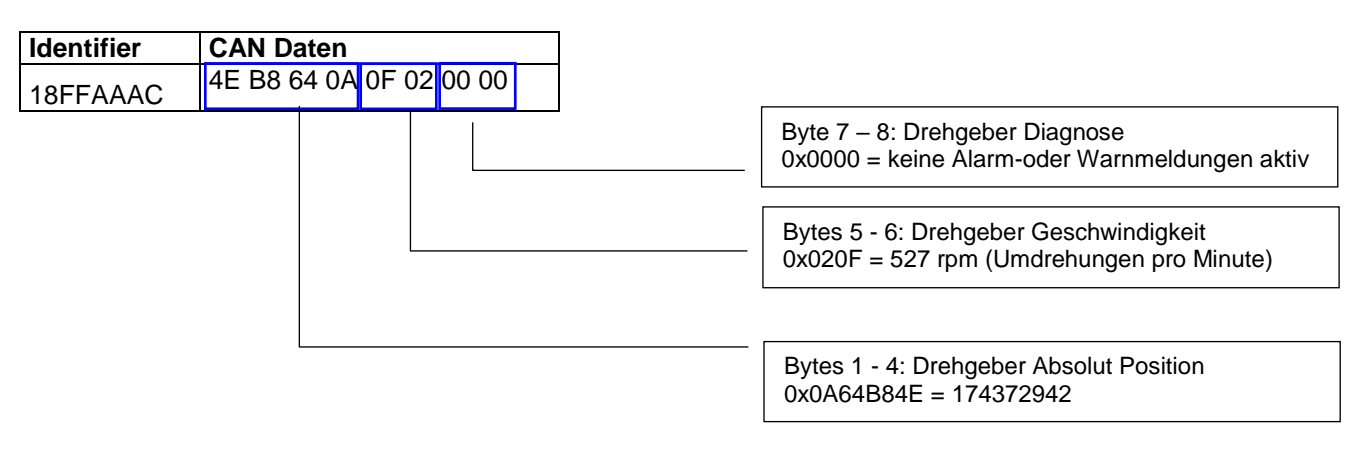

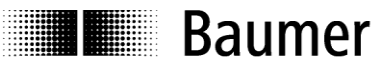

## <span id="page-15-0"></span>**6.3 PGN 61184 Parametrierung Drehgeber**

Über PGN 61184 können folgende Parameter des Drehgebers gelesen/ geschrieben werden:

- Drehrichtung
- Auflösung
- Gesamtauflösung
- Preset
- Zykluszeit der PGN 65450 (Position, Geschwindigkeit, Diagnose)
- Software Version (nur lesen)
- SAVE Speicherung nichtflüchtig
- RESTORE Werkseinstellungen wiederherstellen

#### <span id="page-15-1"></span>**6.3.1 Parameter lesen (read request)**

Zum Lesen der Parameter muss eine allgemeine Lese-Anforderung für PGN 61184 gesendet werden (s. unten).

Dabei wird kein Parameter-Index angegeben. Bei jeder Leseanforderung wird jeweils der nächste Parameter angezeigt.

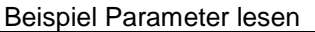

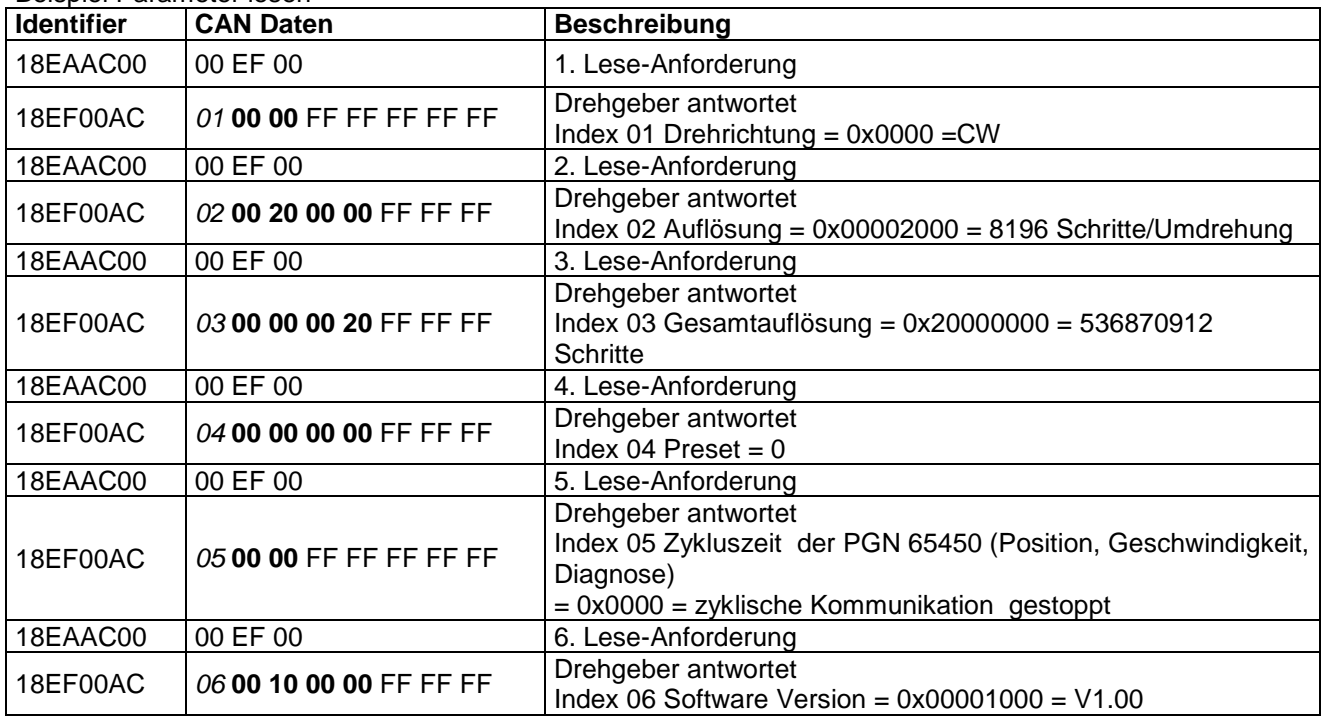

Bei der nächsten Lese-Anforderung antwortet der Drehgeber wieder mit Parameter Index 01 usw.

#### <span id="page-16-0"></span>**6.3.2 Parameter schreiben (write request)**

Zum Schreiben eines Parameters muss eine Schreibanforderung für PGN 61184 gesendet werden (siehe Bild unten). Diese muss neben dem korrekten Identifier den Index des Parameters sowie Daten entsprechend dem Datentyp des Parameters enthalten.

Bitte beachten: Die Schreibanforderung wird nicht quittiert. Bei Bereichsüberschreitung wird keine Fehlermeldung über den Bus gesendet. Das Gerät ignoriert in diesem Fall den Befehl und behält seinen bisherigen Wert bei.

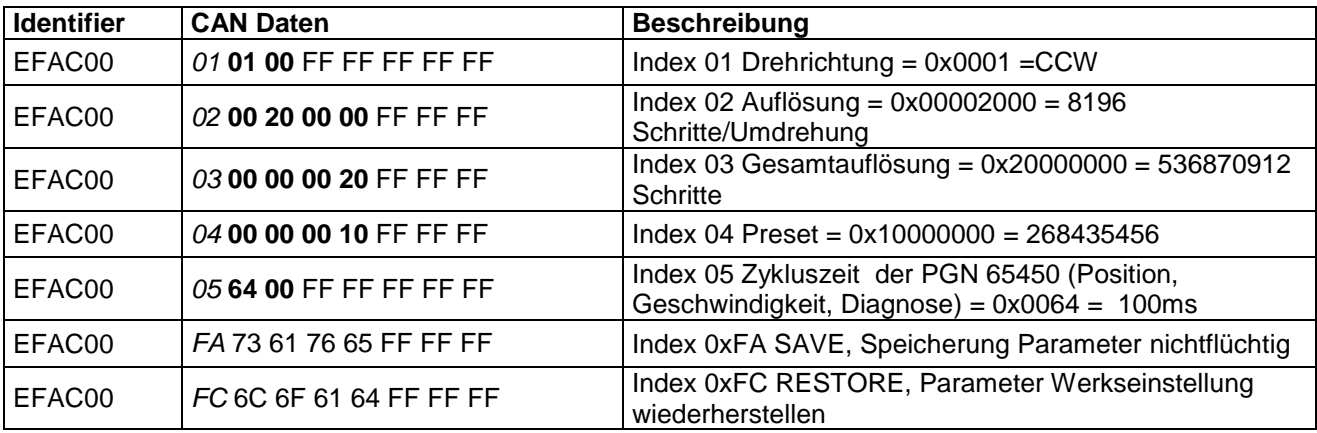

**Fett gedruckte Werte können bei 'Parameter schreiben' durch den Anwender verändert werden.**

#### <span id="page-16-1"></span>**6.3.3 Parameter Index Detailbeschreibung**

#### **Parameter Index 01 Drehrichtung**

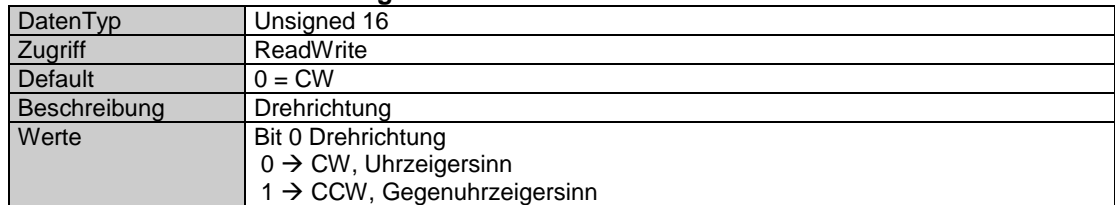

#### **Parameter Index 02 Auflösung**

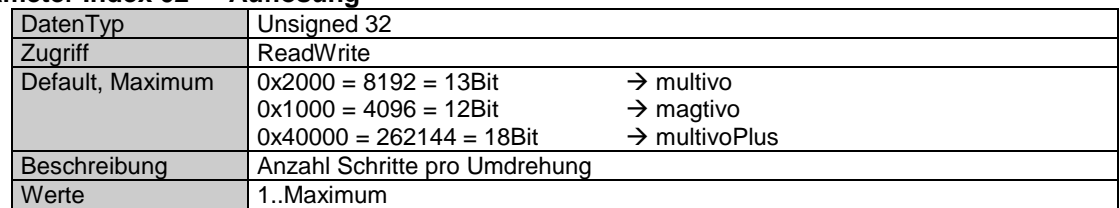

#### **Parameter Index 03 Gesamtmessbereich**

**Baumer** 

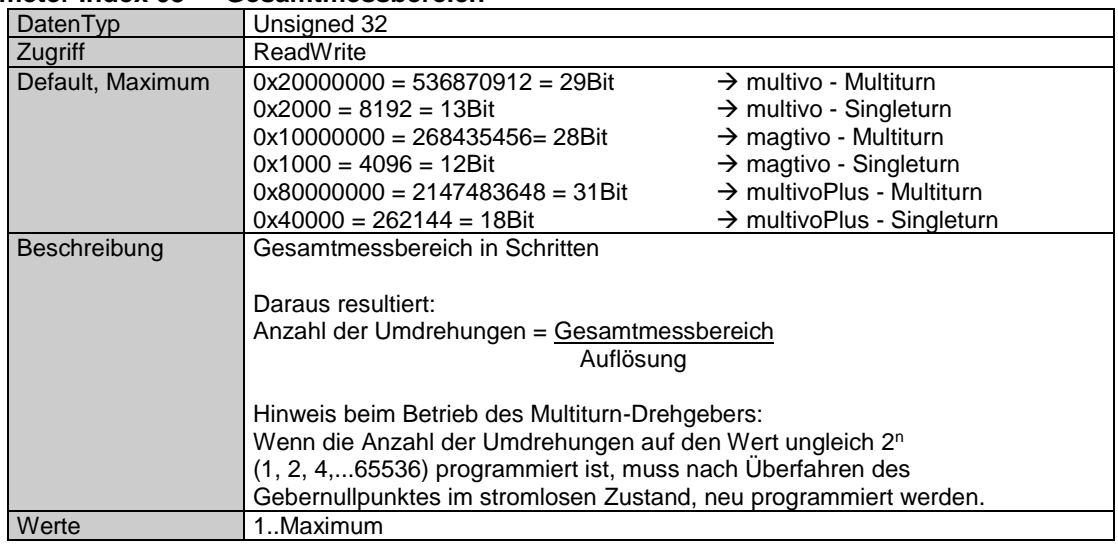

#### **Parameter Index 04 Preset**

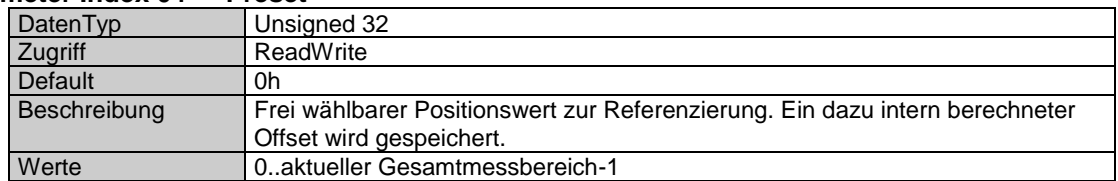

#### **Parameter Index 05 Zyklischer Timer für PGN 65450**

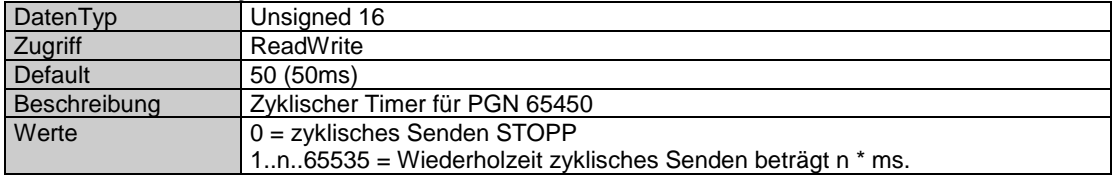

#### **Parameter Index 06 Software Version**

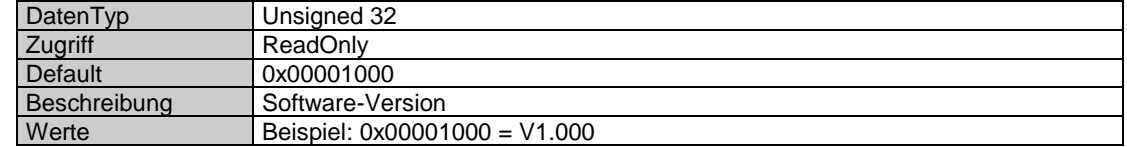

#### **Parameter Index 0xFA SAVE**

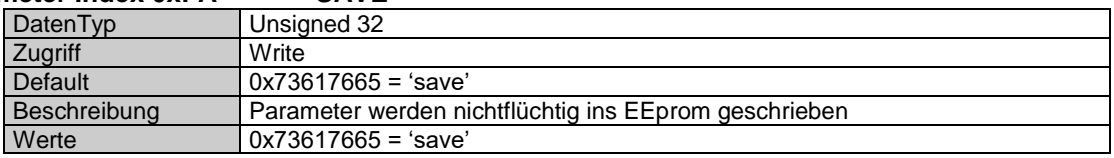

#### **Parameter Index 0xFC RESTORE**

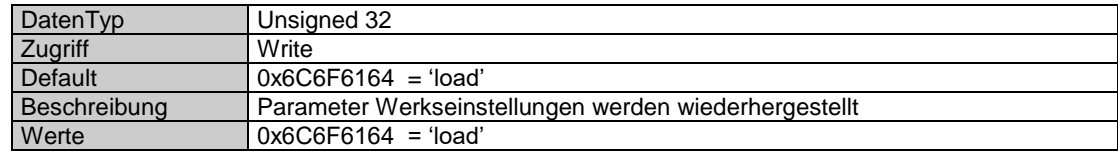

# **I** Baumer

# <span id="page-18-0"></span>**7 Diagnose und Wissenswertes**

# <span id="page-18-1"></span>**7.1 Fehlerdiagnose über Feldbus**

Der Drehgeber liefert permanent Diagnose-Daten (siehe PGN PGN 65450 ) Zusätzlich werden Alarm- oder Warnzustände über eine DUO-LED visualisiert.

# <span id="page-18-2"></span>**7.2 Anzeigeelemente (Statusanzeige)**

Auf der Rückseite der Bushaube ist eine DUO-LED integriert.

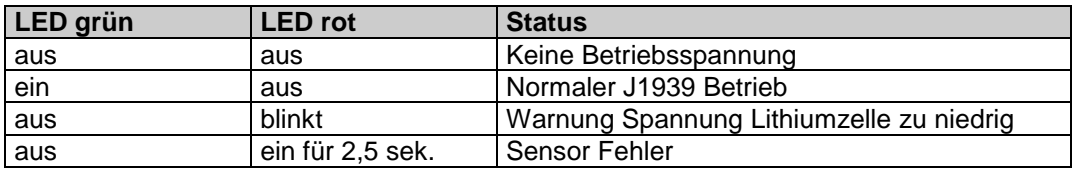

# <span id="page-18-3"></span>**7.3 J1939 Begriffe / Abkürzungen**

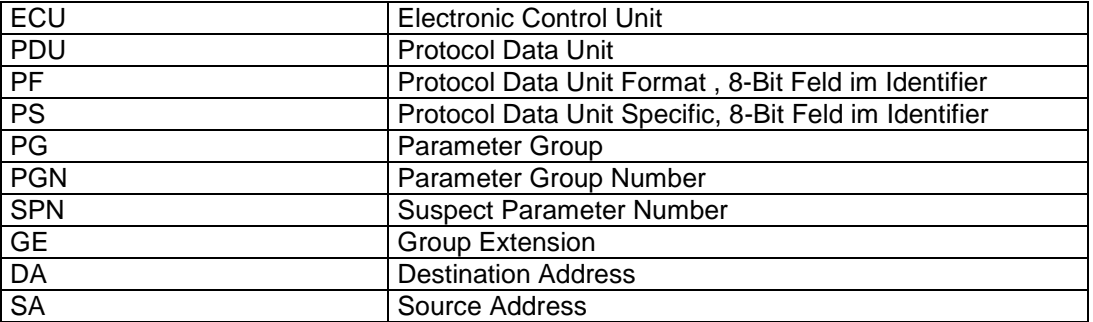